## 変更箇所チェックリスト(EX2学費 部門)

このチェックリストは、学校様でマスタの追加をおこなっていただく際、設定を漏れなく おこなっていただくためのリストになります。 詳しい設定方法については、記載のマニュアルを参照してください。(ユーザーサイトからもダウンロード可能です) ご自身の法人の設定と照らし合わせて設定をおこなっていただくようお願いいたします。

# 部門増設

- ① 登録する部門が1階層目の場合
	- □ 部門マスタ登録 … 追加したい部門を登録します。
		- ≪1.システム情報⇒3.部門登録≫

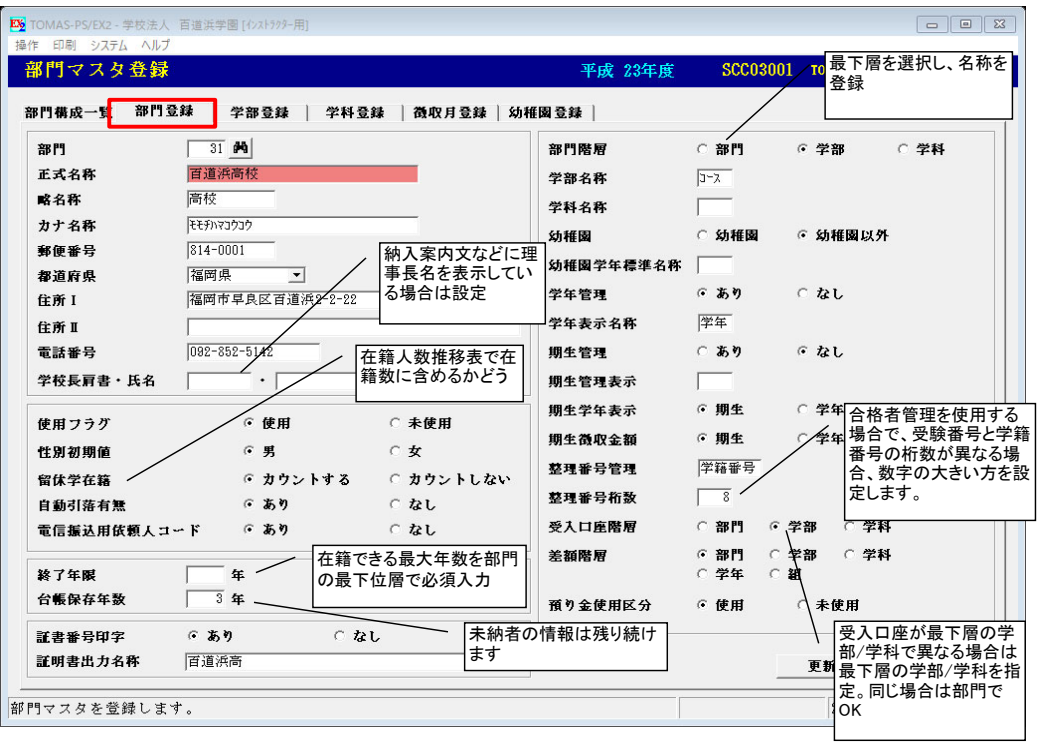

□ 学部登録/学科登録 … 追加した部門で2階層目以降がある場合に登録します。

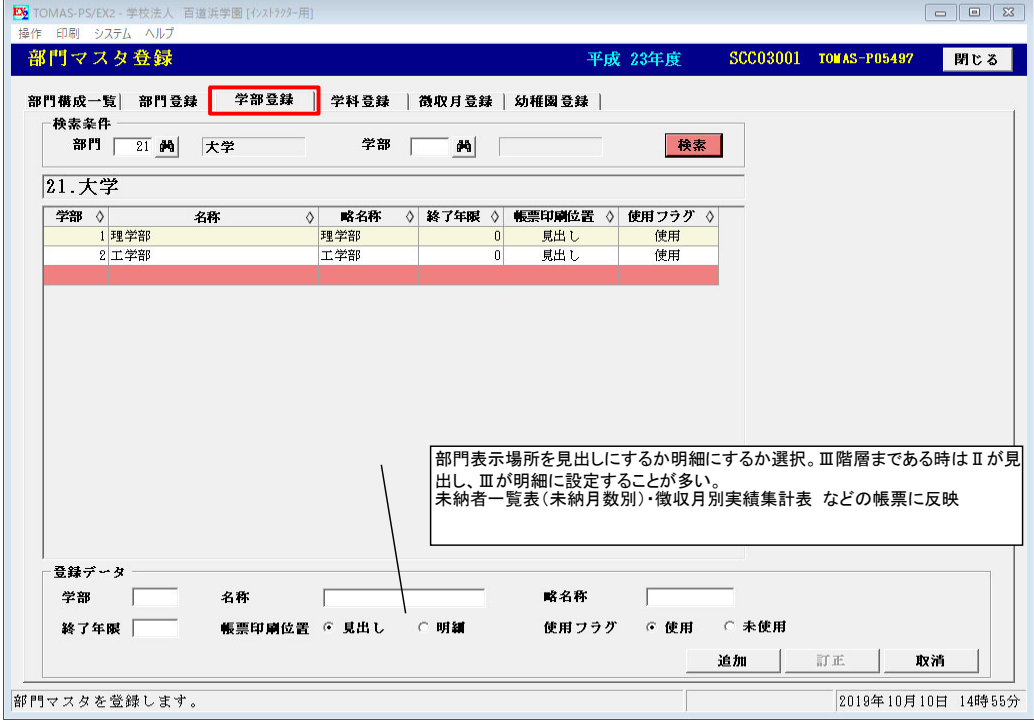

□ 徴収月登録 … 追加した部門の徴収月を登録します。

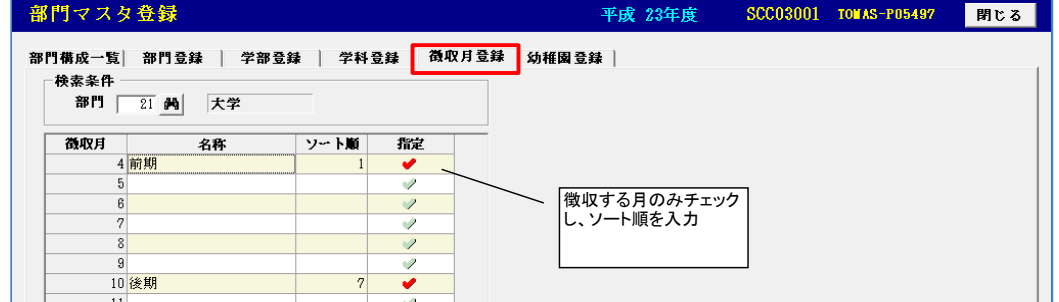

□ オペレータ登録の部門権限 … 部門の権限を設定している場合で、追加した部門を使用できるようにする場合、 部門権限を設定します。

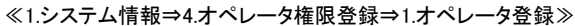

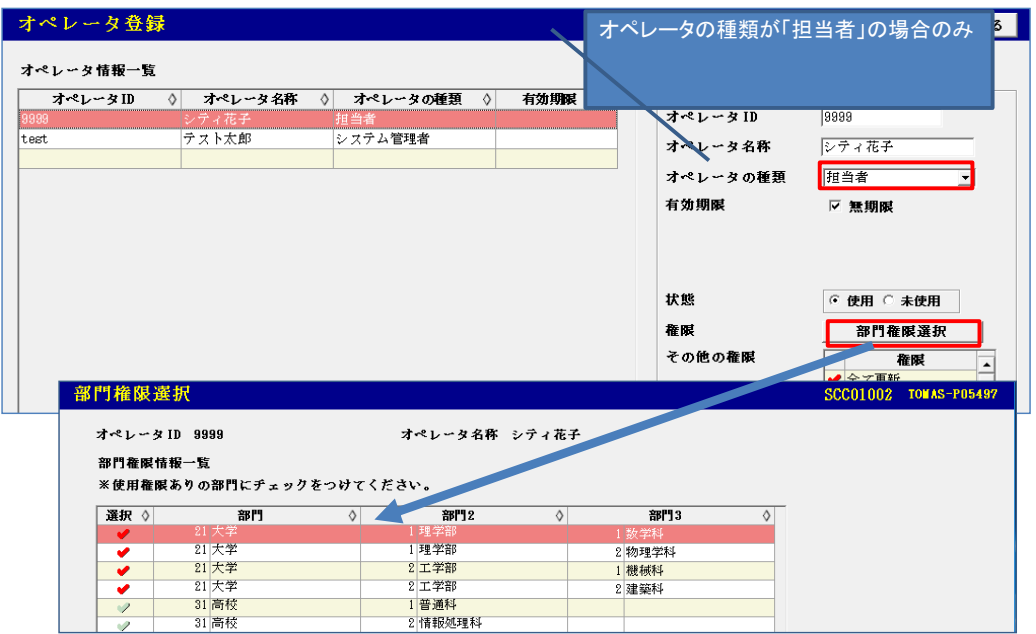

□ 費目種別マスタ登録 … 費目種別の追加が必要な場合、登録します。

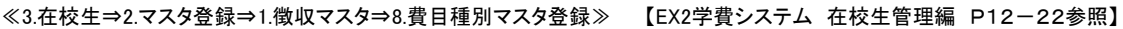

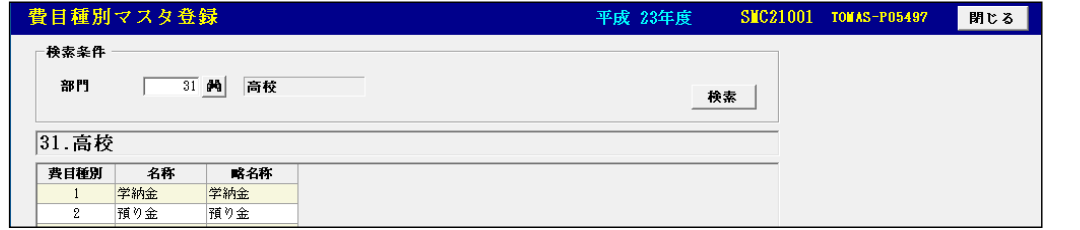

□ 費目マスタ登録

≪3.在校生⇒2.マスタ登録⇒1.徴収マスタ⇒1.費目マスタ登録≫ 【EX2学費システム 在校生管理編 P3-1参照】

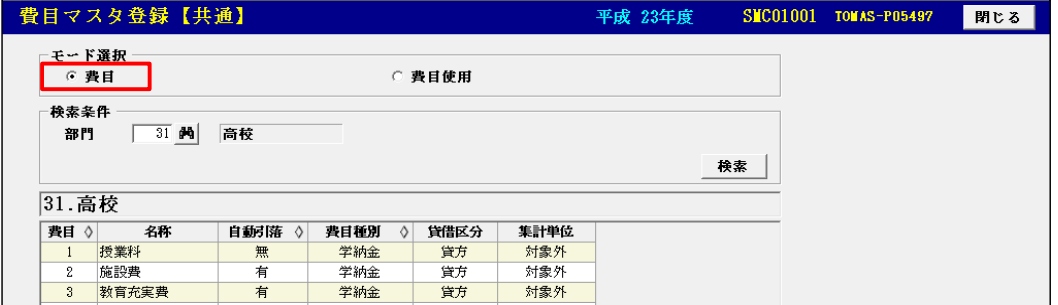

□ 費目使用マスタ登録 … 追加した費目を使用する部門を選択します。

≪3.在校生⇒2.マスタ登録⇒1.徴収マスタ⇒1.費目マスタ登録≫ 【EX2学費システム 在校生管理編 P3-2参照】

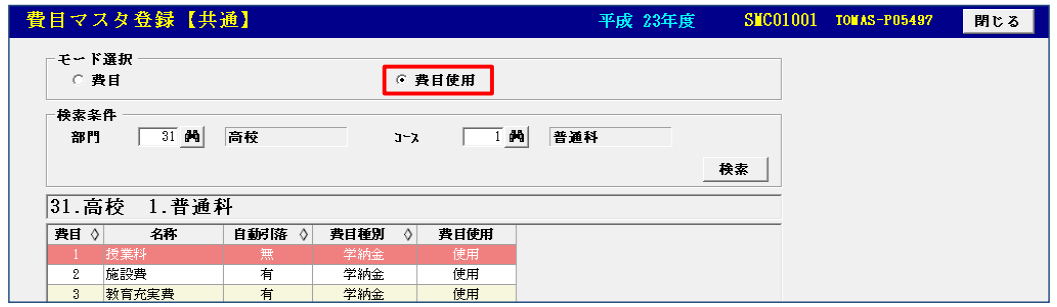

□ 費目優先順位マスタ登録 … 追加した費目を他費目と相殺させたい場合に登録します。

≪3.在校生⇒2.マスタ登録⇒1.徴収マスタ⇒4.費目優先順位マスタ登録≫

#### 【EX2学費システム 在校生管理編 P3-3参照】

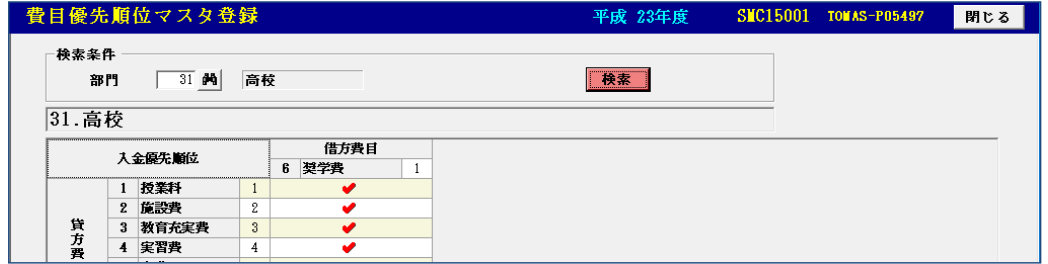

□ 徴収パターンマスタ登録 … 追加した部門で使用する徴収パターンを登録します。最下層の学年ごと登録が必要です。 ≪3.在校生⇒2.マスタ登録⇒1.徴収マスタ⇒2.徴収パターン金額マスタ登録≫

## 【EX2学費システム 在校生管理編 P3-5参照】

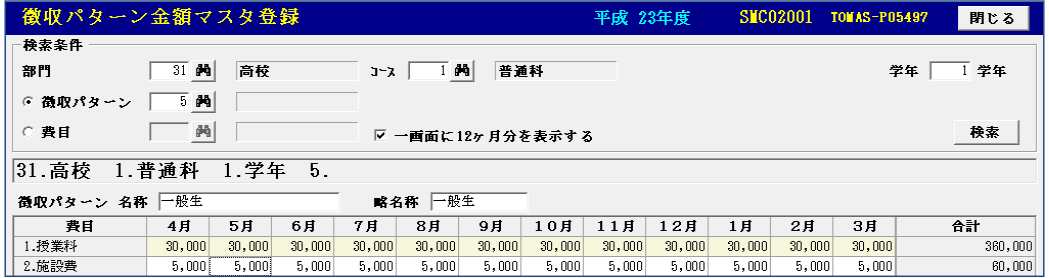

□ 手続者判定費目登録 … 合格者管理を使用している場合で、追加した費目が入学者移行をするための判定費目に なる場合に設定します。

≪2.合格者⇒12.手続者管理⇒3.手続判定費目登録≫ 【EX2学費システム 合格者管理編 P3-2参照】

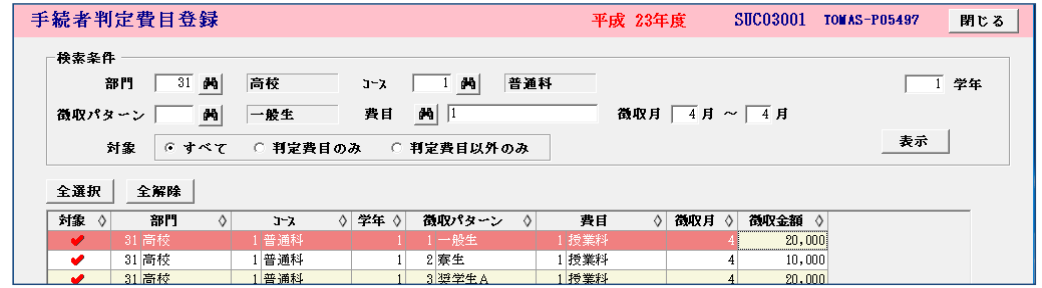

□ 会計勘定科目設定 … TOMAS会計と仕訳の連携をおこなっている場合に登録します。借方・貸方どちらも確認します。 ≪1.システム情報⇒5.環境設定⇒5.会計勘定科目・受入口座設定≫

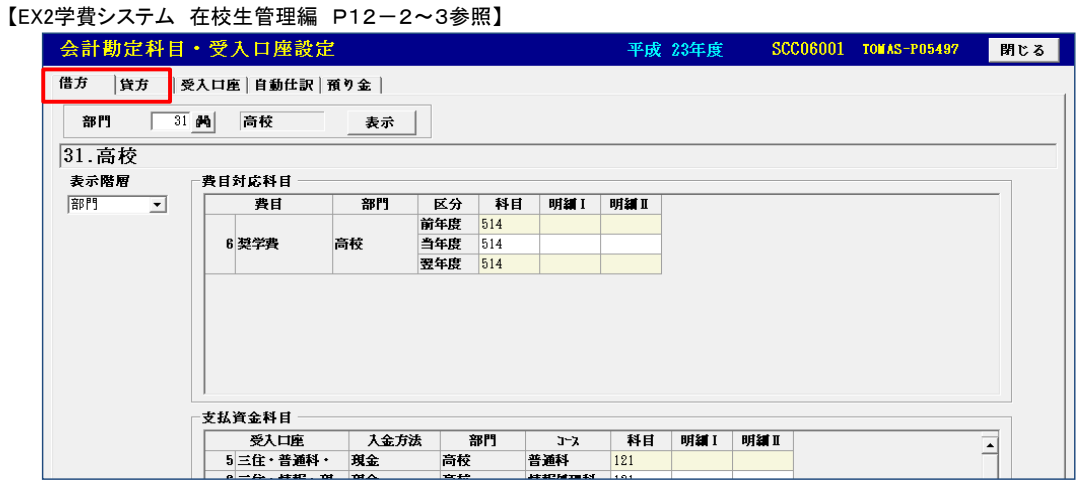

□ 受入口座設定 … 入金をする際の受入口座を設定します。

≪1.システム情報⇒5.環境設定⇒5.会計勘定科目・受入口座設定≫ 【EX2学費システム 在校生管理編 P12-4参照】

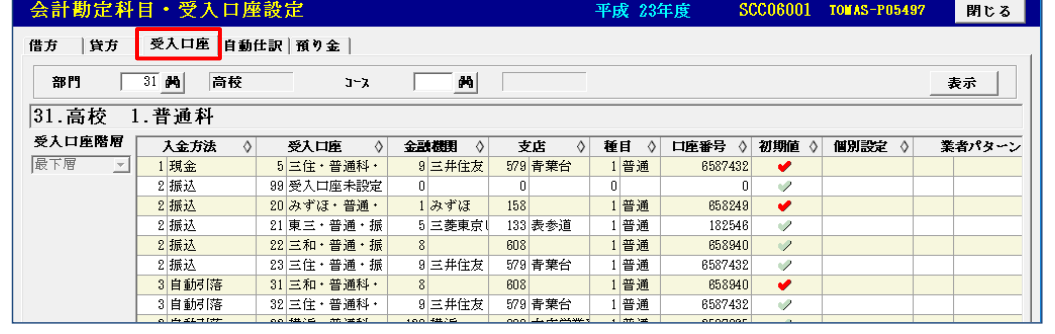

自動引落を使用している場合

□ 自動引落銀行マスタ登録 … 委託者情報の部門に、追加した部門を登録します。

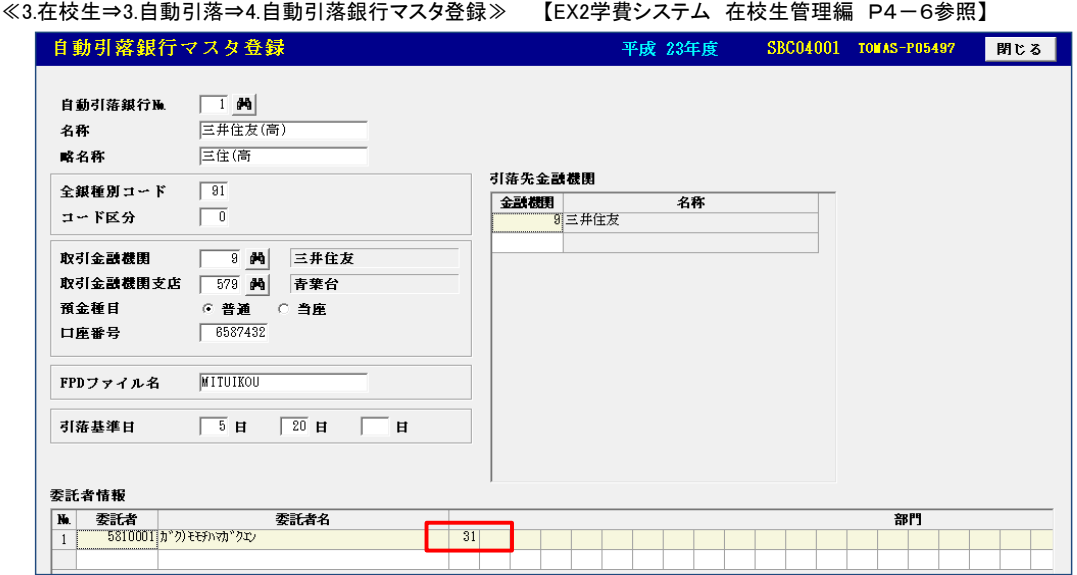

### 保護者口座への振込を使用している場合

□ 総合振込依頼人マスタ登録 … 委託者情報の部門に、追加した部門を登録します。 ≪3.在校生⇒11.保護者口座への振込⇒4.保護者口座振込マスタ登録→1.総合振込依頼人マスタ登録≫ 【EX2学費システム 在校生管理編 P5-10参照】

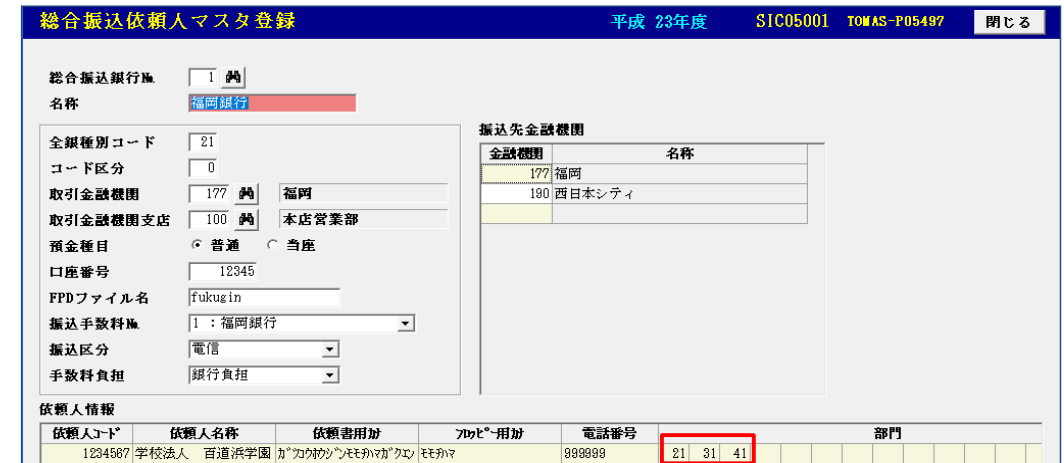

#### 電信入金を使用している場合

□ 電信振込銀行マスタ登録 … 電信振込をおこなう部門を登録します。 ≪3.在校生⇒5.電信振込入金⇒4.電信振込銀行マスタ登録≫

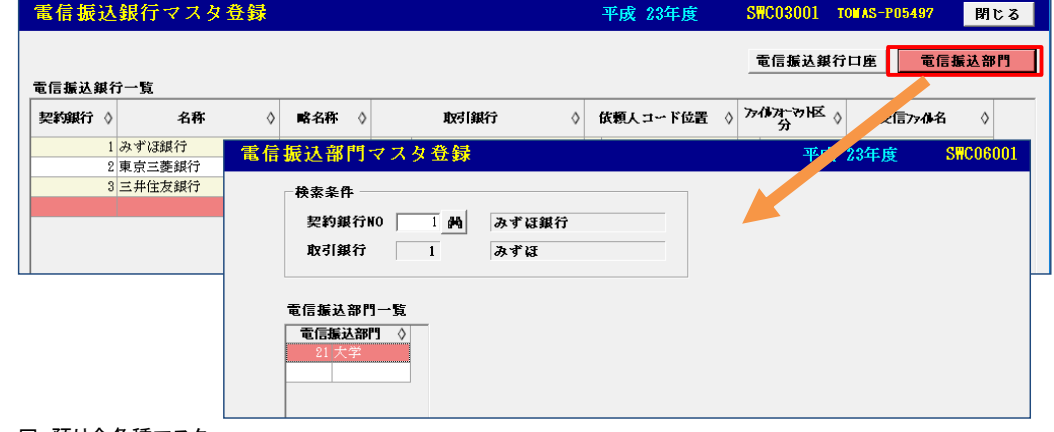

□ 預り金各種マスタ

- ② 登録する部門が2階層目の場合 ※上記に記載の内容を参照してください。
	- □ 部門マスタ登録 … 学部/学科を登録します。
		- ≪1.システム情報⇒3.部門登録≫

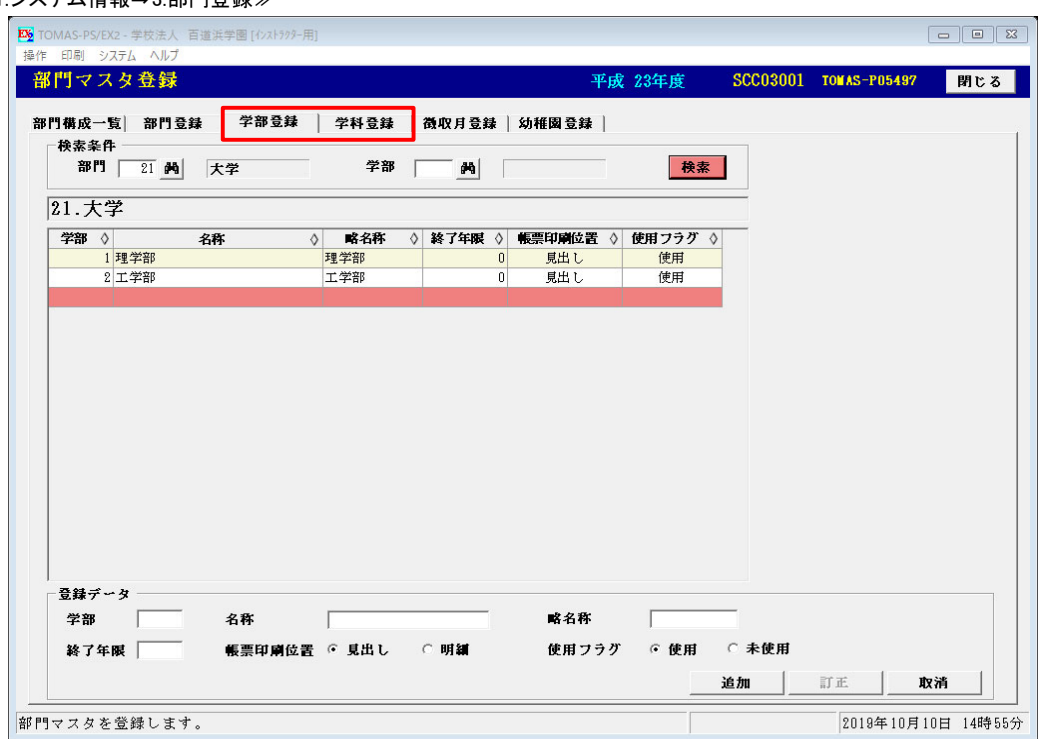

□ 費目使用マスタ登録 … 追加した学部/学科で使用する費目を使用へ変更します。

□ 徴収パターンマスタ登録 … 追加した学部/学科で使用する徴収パターンを設定します。

□ 手続者判定費目登録 … 合格者を使用している場合、見直します。

会計勘定科目・受入口座設定

□ 借方タブ、貸方タブ、自動仕訳タブ … TOAMS会計と仕訳データを連携している場合に見直します。

変更箇所が無い場合でも、更新ボタンの押下が必要です。(借方、貸方タブ)

□ 受入口座タブ … 個別設定欄に「未設定有」と表示されている場合は、該当の行にカーソルを充て、訂正を クリックします。「未設定有」の表示が無くなるまで繰り返してください。 (未使用部門があれば「未設定有」が消えない場合もあります。)

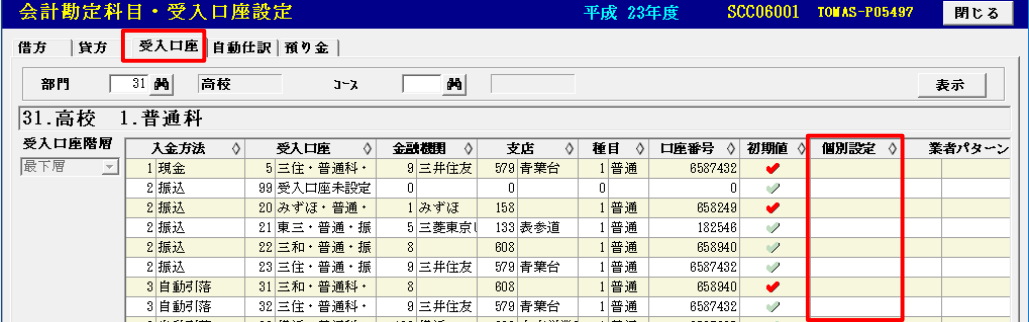

- ③ ①もしくは②の作業終了後、学生生徒マスタ登録を実施してください。登録後、徴収パターンと金額が異なる生徒がいる場合は ひとりずつ訂正をおこないます。 ※インポートも可能
	- □ 徴収台帳金額訂正

≪3.在校生⇒2.マスタ登録⇒3.徴収台帳金額訂正≫ 【EX2学費システム 在校生管理編 P3-14参照】

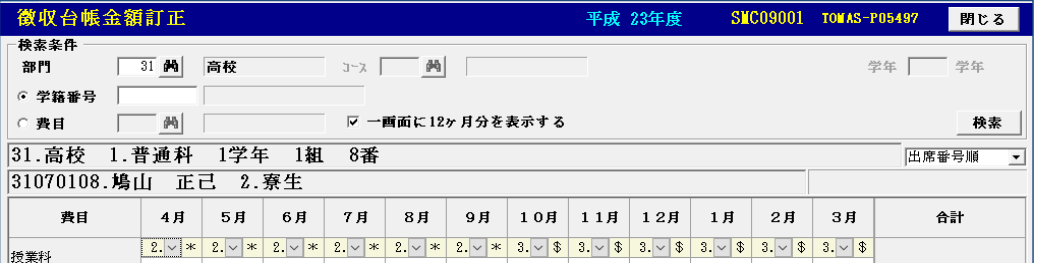